## 医中誌 Web(医学中央雑誌) 学外からのログイン方法

※電子ジャーナルの閲覧には学内 LAN からの接続が必要な場合があります※

①トップページの「ログイン」ボタンではなく、「学認認証はこちら」をクリックする

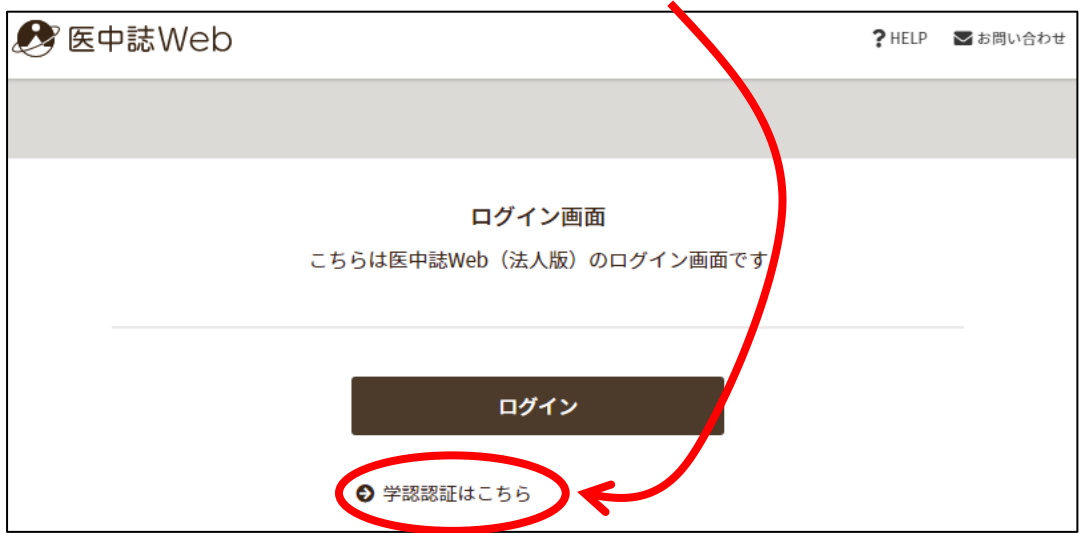

②「昭和大学」を検索し、選択する

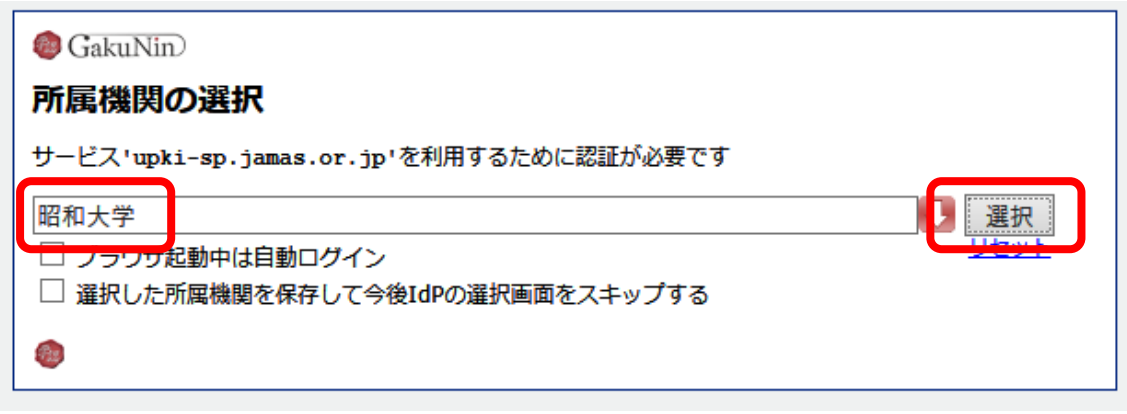

③Showa-ID とパスワードを入力し、ログインする 【Showa-ID は職員番号/学籍番号と同じ】

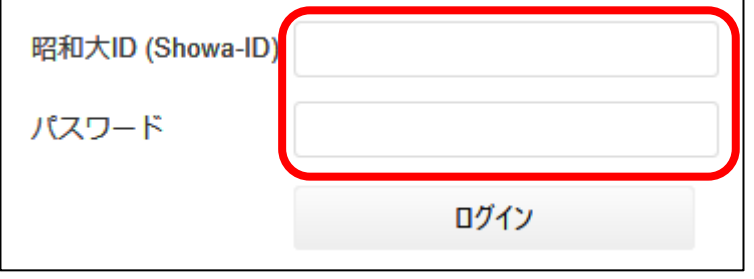